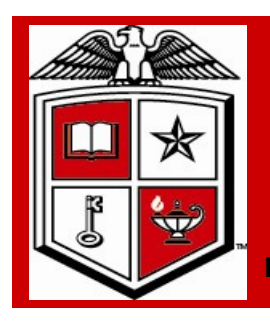

# Purchasing Corner Newsletter **Texas Tech University Health Sciences Center**

**Issue 20 September 2011**

# Fiscal Year 2012

#### **Inside this issue:**

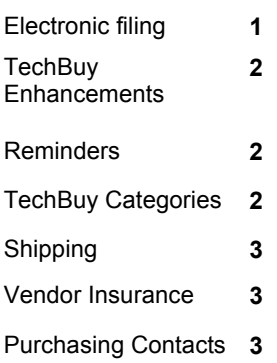

### **Special points of interest:**

- Moving to paperless
- Online PO/ Encumbrance request
- State Appropriated fund expenditures
- Vendor insurance certificate requirements
- TechBuy Comments and Approver Email **Enhancements**
- Purchasing Department **Contacts**

## Moving to File Electronically

How many years ago did we first hear about the paperless office? Email and e-commerce were going to be the end of paper. How many of you are laughing right now behind your mounds of documents?

The transition to paperless has been slower than most of us had hoped. Additionally, the technology of the last decade dramatically increased the amount of information available to us, filling the void of paper that we might otherwise have been successful in creating in our purchasing process.

The purchasing profession is making great strides toward paperless transactions by utilizing fax, email, and cXML to transmit orders; using software to post, deliver and receive bids; and utilizing technology that allows e-invoicing and e-payments. The logical next step is retaining all of that data electronically, completely eliminating the need for paper storage. This includes images of the purchase orders, attachments, bid documents and responses, emails, other communications, and anything that may be stored regarding a purchase order, bid or contract.

# **TechBuy System Enhancements**

#### **TechBuy Approval Enhancement**

f

 requiring their approval. The new  as well as the additional functionally to approve, return, assign and reject a TechBuy approvers began receiving a new email format when requisitions have been submitted in TechBuy format provides additional information requisition directly from the email. This new functionality also allows the approver to take action on the requisition directly from the email without the need to open the TechBuy application. Additional set-up within the user's profile in TechBuy is required. Training documentation about this new functionality is being posted in the TechBuy Reference Guide at: http://www.fiscal.ttuhsc.edu/ purchasing/techbuydoc.aspx

#### **TechBuy Comment Enhancement**

View all document comments and history on a single tab. No more toggling! Includes PRs, POs, Invoices, and **Receipts** 

#### **TechBuy Receipt Enhancement**

Users with the appropriate permissions can now reopen a receipt. Reopening the receipt will place the receipt back in draft mode for full editing or deleting. For assistance please email [purchasing@ttuhsc.edu](mailto:purchasing@ttuhsc.edu)

**TechBuy Enchancements** 

**Reminders** 

**Encumbrance requests**

State Appropriated funds cannot be used to pay for construction expenses.

#### **HSC TechBuy Forms**

The HSC Non Catalog form and Standing Order Form product category field is required and will drive future workflow approvals. Please properly select the category of the purchase from the drop-down options. For accurate workflow select the same category for each line item when creating order for multiple line items.

#### **Invoices**

Invoices attached to TechBuy requisitions do not initiate payment. Documents must be forwarded to Accounts Payable department for payment to process properly.

#### **Warranties**

Multi-year warranties or Service Agreements submitted using State appropriated funds is not an allowable expense and will not be approved on any TechBuy requisition form.

**The previous excel encumbrance change request form is scheduled to be inactivated September 15, 2011. The online PO/encumbrance request application will replace the form. This Application is available from the WebRaider portal, F&A Work Tools Tab, in the Purchasing / Payment Service Channel. The previous version will no longer be accepted for processing encumbrance change requests following date referenced.**

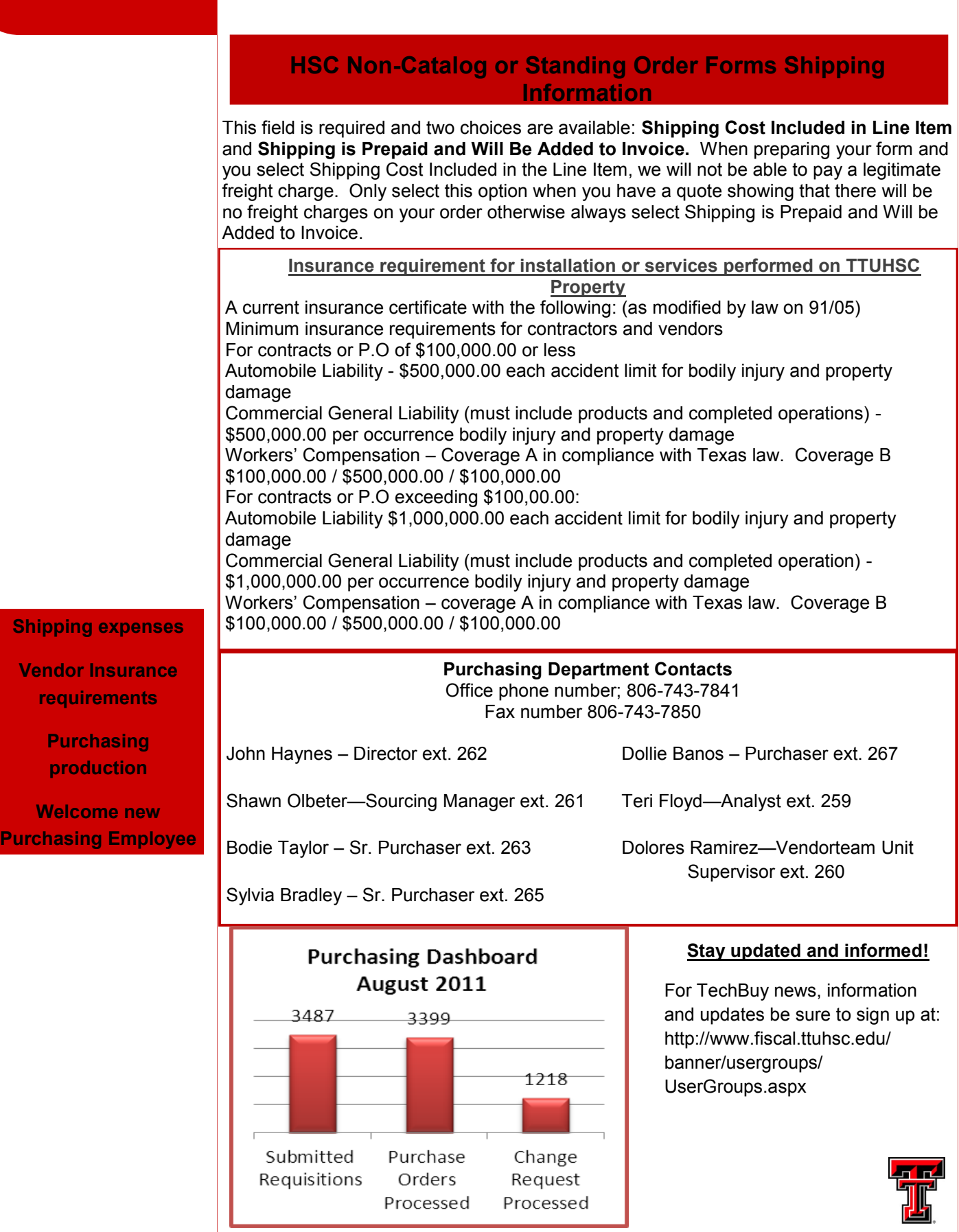

Г